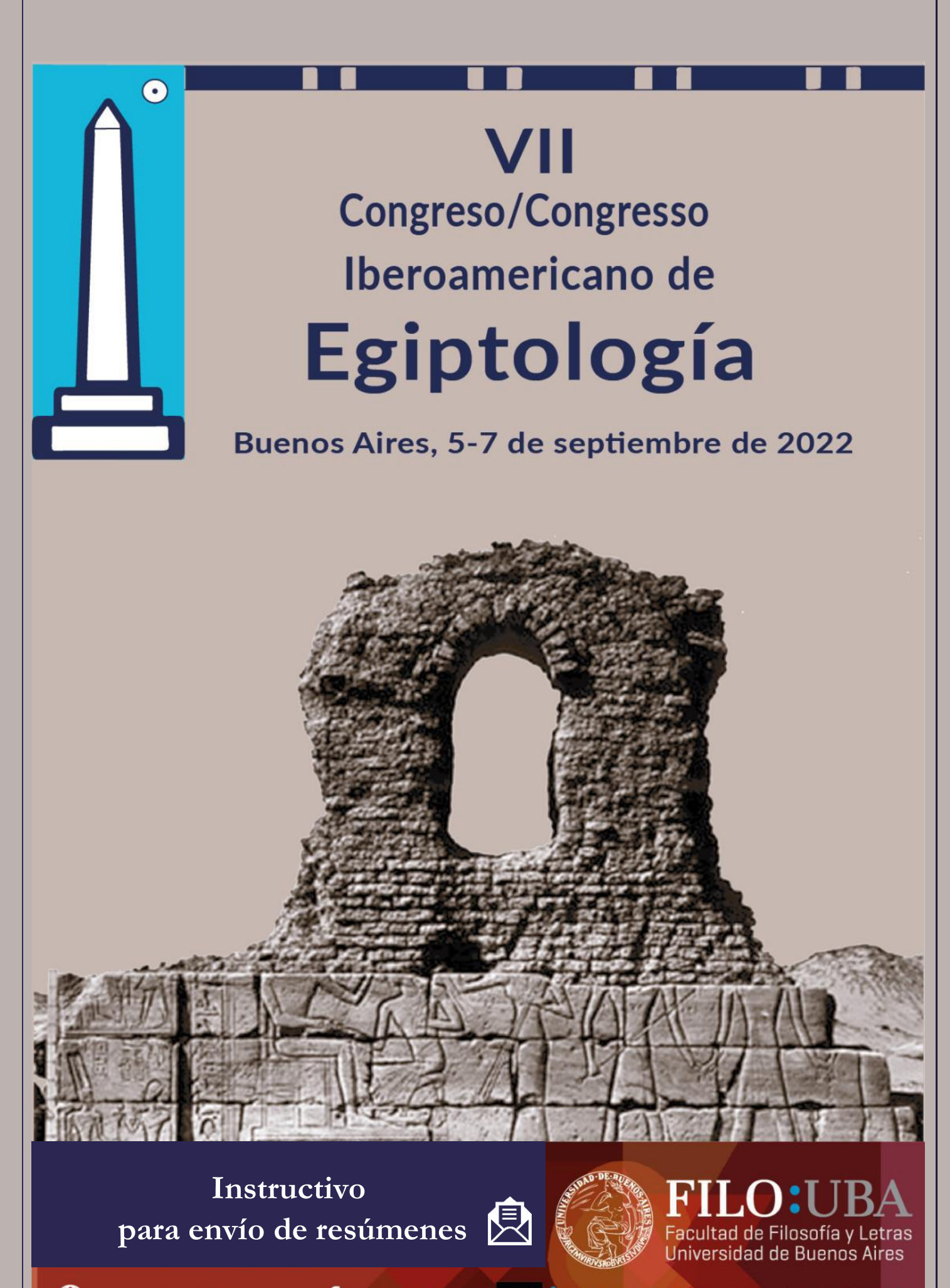

 $\bigoplus$  www.ihao2.institutos.filo.uba.ar

**E** @VII.CIE.ARGENTINA

**IHAO** Instituto de Historia Antigua Oriental

1) **Ingresar a [eventosacademicos.filo.uba.ar](http://eventosacademicos.filo.uba.ar/)** y seleccionar en la página de inicio "*ver evento*" en la referencia al **Congreso Iberoamericano de Egiptología.**

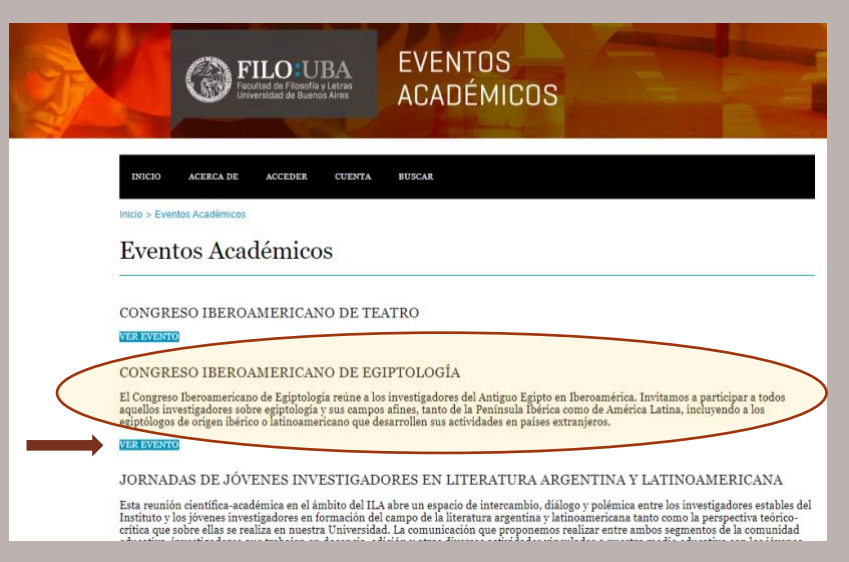

2) **Creación de un usuario:** para poder enviar su resumen es necesario **registrarse en el sitio web.** Una vez que entre a la sección del congreso, seleccionar "*acceder*".

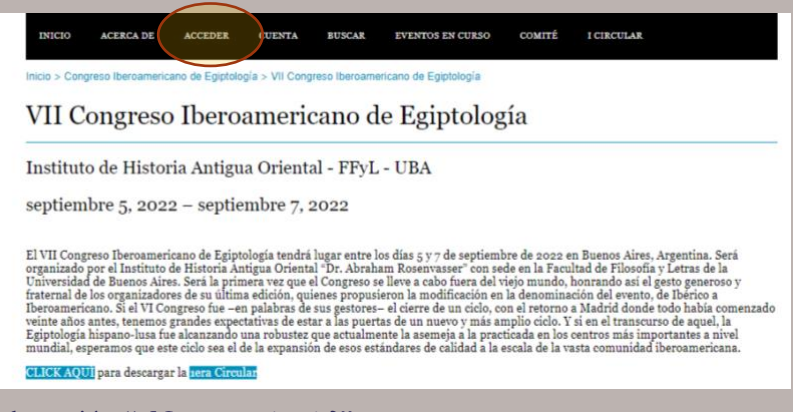

3) Seleccionar la opción "¿*No es usuario aún*?" y crear una cuenta.

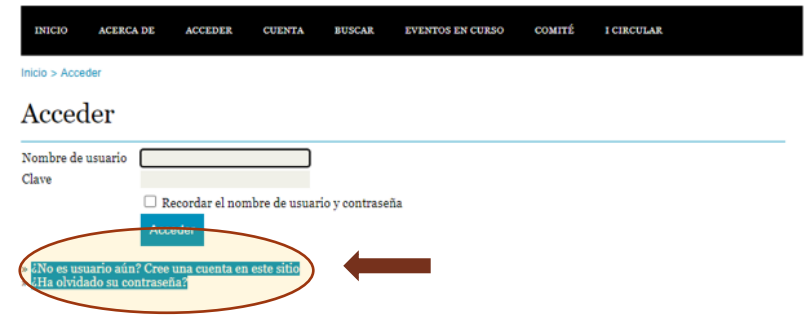

4) **Registro**: será necesario crear un nombre de usuario (p. ej. fgarcía), una contraseña y escribir el número de validación que aparece en la imagen.

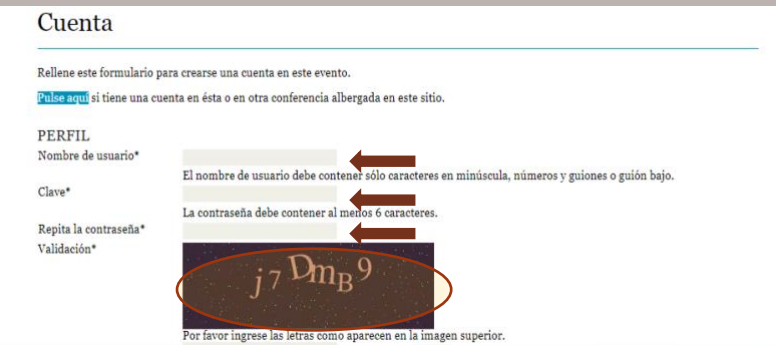

5) Completar con sus datos personales. Los campos señalados con (**\***) son obligatorios.

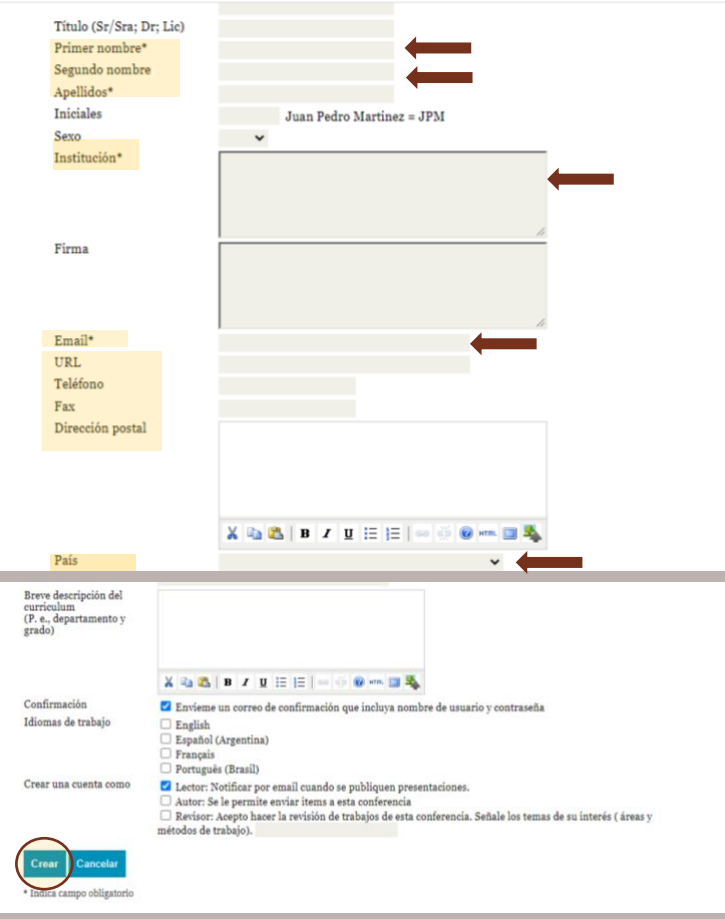

6) **Ingreso**: Una vez completado el formulario, podrá ingresar a la página con su nuevo usuario y contraseña elegida clickeando en la opción "*usuario*".

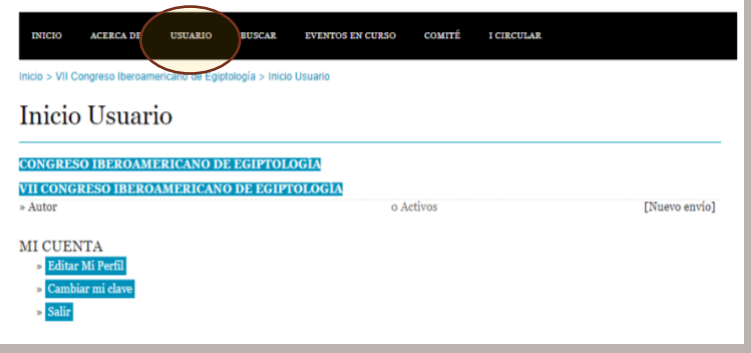

7) En "*mis eventos*" seleccionar "*autor*" y luego seleccionar "*paso uno del proceso de envío*".

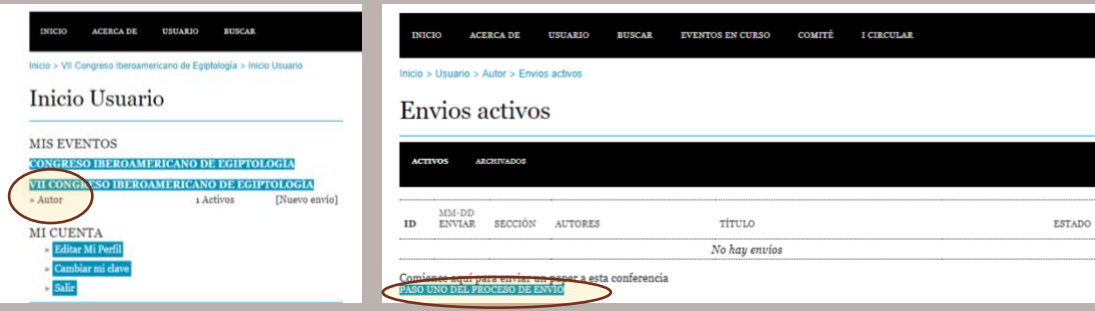

8) **Paso uno del proceso de envío:** completar el formulario. Seleccionar el tipo de presentación (Ponencia -PON- o Comunicación Breve -COM BREV-) y luego **aceptar todos los ítems** respecto a las condiciones de envío. Una vez finalizado, seleccionar "*guardar y continuar*".

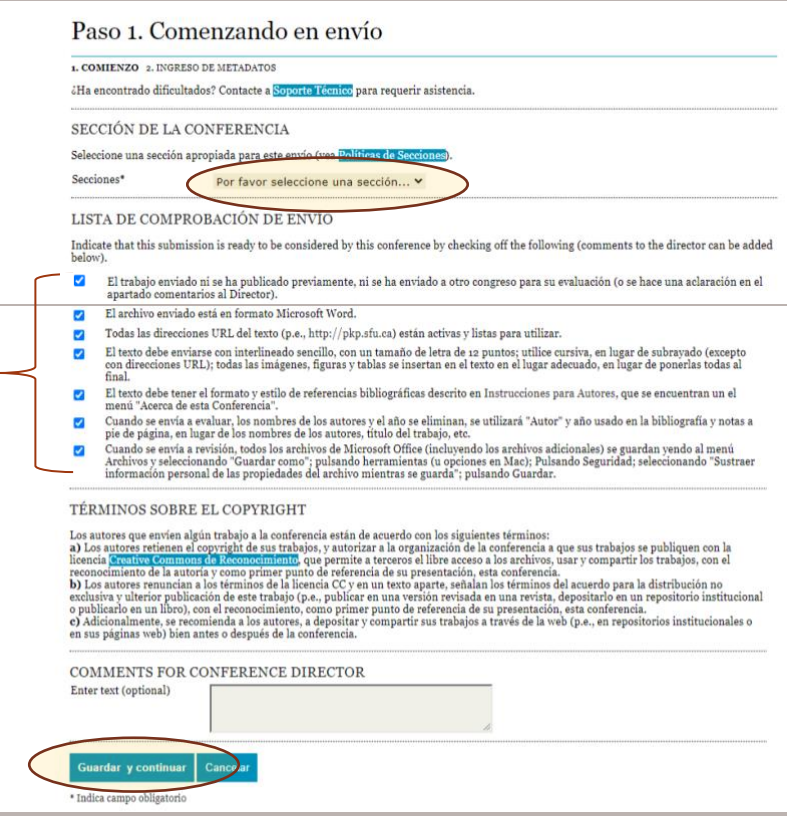

9) **Completar el formulario con los datos personales\* del/los autor/es**. Una vez finalizado, seleccionar "*guardar y continuar*". Luego completar los campos con el **Título,** el **Resumen** y las **Palabras Claves.** En el caso de la participación de más de un autor en la presentación, seleccionar "*add author*" y repetir el mismo proceso de carga de datos. **No se aceptarán archivos adjuntos, todos los datos deberán ser cargados en el formulario.**

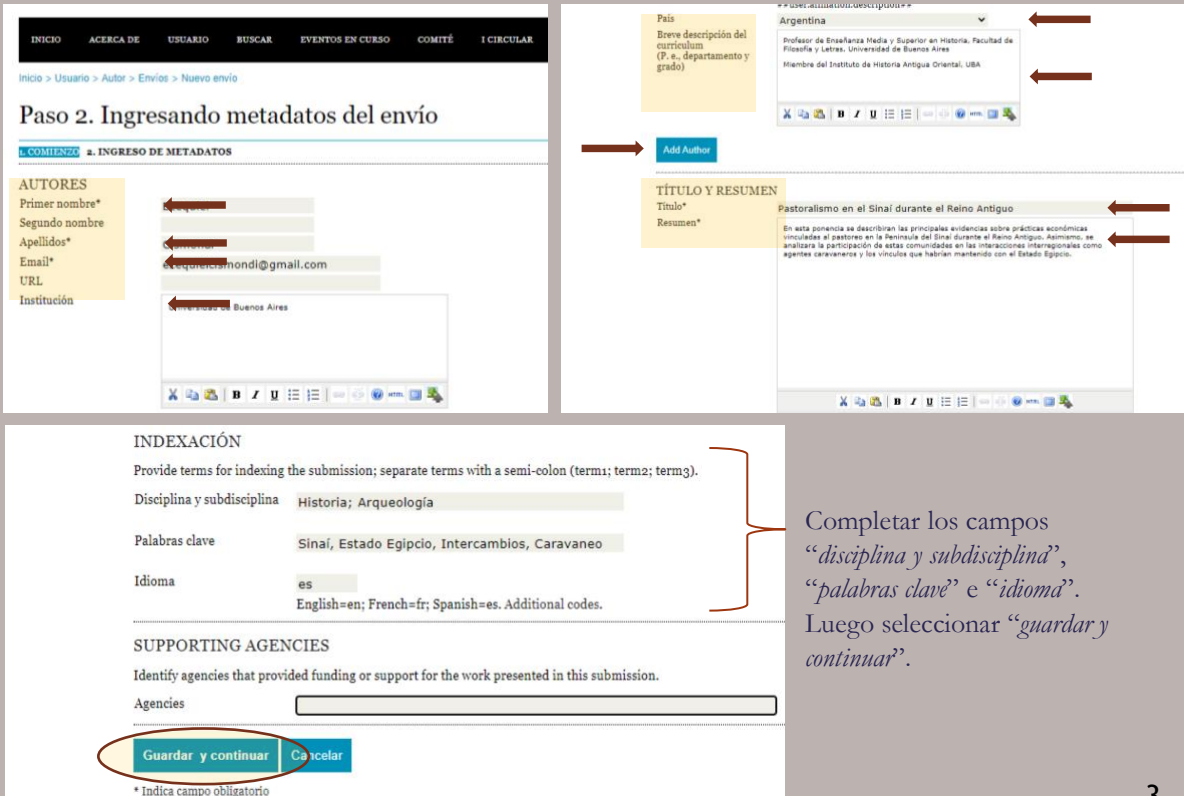

10)**Revisión:** una vez cargado su resumen, podrá revisarlo seleccionando "*envíos activos*"*.* El estado del envío figurará como "*a la espera de asignación*" hasta que sea revisado por el Comité Académico. Aquí podrá verificar el tipo de presentación (ponencia o comunicación breve), el nombre del/los autor/es y la fecha carga del resumen.

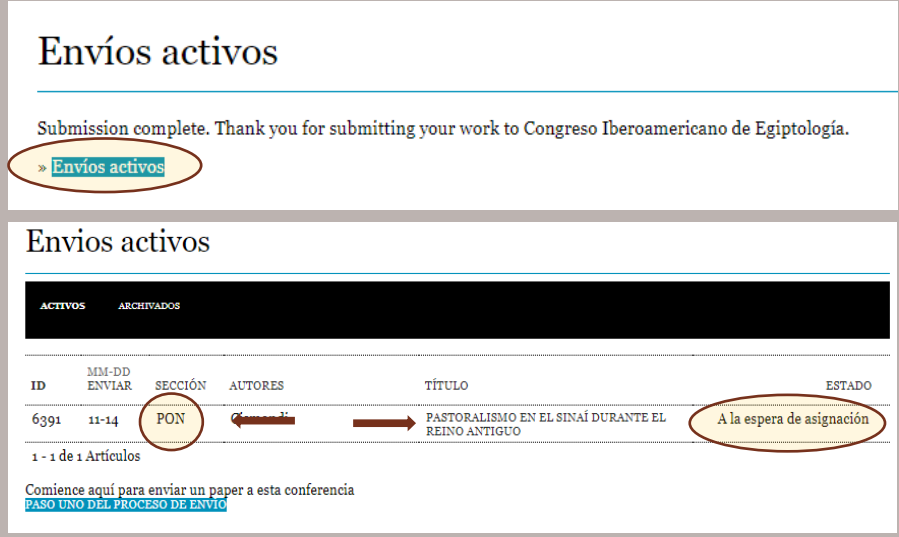

11)Una vez finalizado el proceso de envío, comenzará el **período de evaluación de las propuestas,**  cuyos resultados serán posteriormente **comunicados a los autores a sus correos electrónicos**.

**\*Nota***: En el proceso de selección se dará prioridad, como en las últimas ediciones del Congreso, a los autores con grado de Doctor o similar. En caso de los estudiantes de posgrado, deberán* **enviar un correo electrónico** *al e-mail del congreso con un* **CV actualizado** *del autor o autores de la solicitud y una* **nota que avale la presentación firmada por el Director***.*

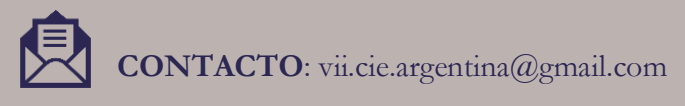

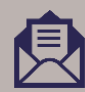